# **CUSTOM SYS@TOUCH**

**Accensione e Spegnimento** premere l'interruttore posto sul lato sinistro della macchina.

#### **Per emettere lo scontrino**

Battere: quantità (se la quantità è 1 non serve batterla, si può fare semplicemente prezzo e reparto associato) X prezzo e reparto associato, ripetere l'operazione per tutti i prodotti ed emettere lo scontrino premendo il tasto CONTANTE (se il pagamento viene effettuato in contanti) altrimenti premendo il tasto Carta (se il pagamento viene effettuato tramite Carta di credito o Bancomat).

#### **Per emettere lo scontrino con pagamento misto Contanti + Carta di credito**

Battere la quantità (se la quantità è 1 non serve batterla, si può fare semplicemente prezzo e reparto associato) X prezzo e reparto associato, ripetere l'operazione per tutti i prodotti.

A questo punto si inserisce la cifra che il cliente paga in contanti e si preme il tasto CONTANTE poi successivamente si preme il tasto Carta di Credito.

# **Stampa copia ultimo scontrino emesso**

Premere CONTANTE.

# **Chiusura serale**

Premere Tasto Chiusura Serale oppure 1100 + tasto Funzioni. In fondo allo scontrino della chiusure viene scritto il numero delle chiusure in sospeso da inviare.

#### **Azzeramento storico reparti**

Premere 1117 + tasto Funzioni.

Viene stampato uno scontrino con il riepilogo degli scontrini emessi diviso per reparti. Al termine della stampa vengono azzerati tutti i contatori e si parte da zero per il conteggio dei reparti.

#### **Lettura storico reparti**

Premere 1067 + tasto Funzioni. Viene stampato uno scontrino con il riepilogo degli scontrini emessi diviso per reparti. Al termine della stampa **non** vengono azzerati tutti i contatori.

# **Annulli prima di aver chiuso lo scontrino**

per annullare l'ultima battuta fatta:

premere tasto Correz. la macchina aggiunge una riga uguale all'ultima inserita ma con importo negativo, continuare ad inserire i prodotti ed emettere lo scontrino premendo il tasto Contante (se il pagamento viene effettuato in contanti) altrimenti premendo il tasto Carta (se il pagamento viene effettuato tramite Carta di credito o Bancomat).

# per annullare completamente lo scontrino e rifarlo da capo:

premere tasto AnnulloScontr.

# **Dedurre la caparra**

Fare le varie battute, poi per dedurre la caparra battere l'importo della caparra da dedurre e poi il tasto dedotta caparra, Contante per chiudere lo scontrino

# **Visualizzare il battuto fino a questo momento**

Premere 1050 e tasto Funzioni

# **Cambio data**

Fare una chiusura serale, premere 1178 e tasto Funzioni inserire data in formato GGMMAA e premere Contante per confermare

#### **Cambio ora**

Fare una chiusura serale, premere 1160 e tasto Funzioni inserire ora in formato OOMM e premere Contante per confermare

#### **Stampa scontrini per controllo finanza**

Premere 1013 e tasto Funzioni

#### **Forzatura manuale della chiusura non inviata**

Premere 1872 e tasto Funzioni

#### **Periodo di inattività**

Se l'attività rimane chiusa per uno o più giorni all'accensione della macchina verrà stampato uno scontrino con la dicitura "Rilevato periodo di inattività dal --/--/---- al --/--/----" a questo punto premere il tasto Contante e la macchina emetterà una chiusura a zero e la invierà all'Agenzia delle Entrate per il periodo di inattività. Questo viene fatto perché l'Agenzia delle Entrate vuole una Chiusura per ogni giorno dell'anno.

#### **Annullamento Scontrino dopo aver premuto il tasto TOT o Carta di Credito**

Digitare 6 e il tasto FUNZIONI, la macchina visualizza la matricola confermare con il tasto CONTANTE. La macchina chiede il numero del documento, che si trova in basso a destra dello scontrino (DOC. GEST. 0000-0000) e la data, dopo aver inserito i dati richiesti premere CONTANTE. La macchina stampa una parte di scontrino. Premere CONTANTE per confermare.

#### **Per emettere lo scontrino regalo**

Dopo avere emesso lo scontrino fiscale premere 1523 seguito dal tasto CONTANTE. La macchina stampa uno scontrino senza i prezzi.

# **CUSTOM SYS@PRIMA JSMART**

**Accensione** premere tasto C **Spegnimento** premere Shift e C

#### **Per emettere lo scontrino**

Battere: quantità (se la quantità è 1 non serve batterla, si può fare semplicemente prezzo e reparto associato) X prezzo e reparto associato, ripetere l'operazione per tutti i prodotti ed emettere lo scontrino premendo il tasto Contante (se il pagamento viene effettuato in contanti) altrimenti premendo il tasto Carta (se il pagamento viene effettuato tramite Carta di credito o Bancomat).

#### **Per emettere lo scontrino con pagamento misto Contanti + Carta di credito**

Battere la quantità (se la quantità è 1 non serve batterla, si può fare semplicemente prezzo e reparto associato) X prezzo e reparto associato, ripetere l'operazione per tutti i prodotti.

A questo punto si inserisce la cifra che il cliente paga in contanti e si preme il tasto TOT poi successivamente si preme il tasto Carta di Credito.

#### **Stampa copia ultimo scontrino emesso**

Premere TOT.

# **Chiusura serale**

Premere tasto chiave fino ad assetto Z [Azzeramenti] premere TOT (per far uscire la suddivisione dei tipi pagamento dopo la chiusura premere 61 SBT) In fondo allo scontrino della chiusure viene scritto il numero delle chiusure in sospeso da inviare.

#### **Azzeramento storico reparti**

Premere tasto chiave fino ad assetto Z [Azzeramenti] Premere 20 e SBT Viene stampato uno scontrino con il riepilogo degli scontrini emessi diviso per reparti. Al termine della stampa vengono azzerati tutti i contatori e si parte da zero per il conteggio dei reparti.

# **Lettura storico reparti**

Premere tasto chiave fino ad assetto X [Letture] Premere 20 e SBT Viene stampato uno scontrino con il riepilogo degli scontrini emessi diviso per reparti. Al termine della stampa **non** vengono azzerati tutti i contatori.

# **Forzatura manuale della chiusura non inviata**

Premere tasto chiave fino ad arrivare su P [Programmazione] battere 699 e SBT premere 2 volte il tasto 00 poi SBT premere il tasto 00 fino ad arrivare alla voce "forza invio Z pend", premere SBT, premere 00, premere SBT. La macchina stampa un ricevuta del comando effettuato. A questo punto premere il tasto chiave fino ad arrivare su R.

# **Annulli prima di aver chiuso lo scontrino**

per annullare l'ultima battuta fatta:

premere tasto Freccia Indietro la macchina aggiunge una riga uguale all'ultima inserita ma con importo negativo, continuare ad inserire i prodotti ed emettere lo scontrino premendo il tasto Contante (se il pagamento viene effettuato in contanti) altrimenti premendo il tasto Carta (se il pagamento viene effettuato tramite Carta di credito o Bancomat).

per annullare completamente lo scontrino e rifarlo da capo:

premere tasto Shifth e poi il tasto "freccia indietro".

# **Visualizzare il battuto fino a questo momento**

tasto chiave su X [Letture] e premere 05 SBT

# **Cambio data**

Fare una chiusura serale tasto chiave su P [Programmazioni] premere 011 e tasto SBT inserire data in formato GGMMAA e premere SBT per confermare. A questo punto premere il tasto chiave fino ad arrivare su R.

# **Cambio ora**

Fare una chiusura serale tasto chiave su P [Programmazioni] premere 010 e tasto SBT inserire ora in formato OOMM e premere SBT per confermare. A questo punto premere il tasto chiave fino ad arrivare su R.

# **Stampa scontrini per controllo finanza**

Premere tasto chiave fino ad arrivare su X [Letture] premere 78 e SBT inserire data inizio e premere SBT inserire data fine e premere SBT premere 00 e poi SBT. A questo punto premere il tasto chiave fino ad arrivare su R.

# **Periodo di inattività**

Se l'attività rimane chiusa per uno o più giorni all'accensione della macchina verrà stampato uno scontrino con la dicitura "Rilevato periodo di inattività dal --/--/---- al --/--/----" a questo punto premere il tasto Contante e la macchina emetterà una chiusura a zero e la invierà all'Agenzia delle Entrate per il periodo di inattività. Questo viene fatto perché l'Agenzia delle Entrate vuole una Chiusura per ogni giorno dell'anno.

# **Annullamento Scontrino dopo aver premuto il tasto TOT o Carta di Credito**

Premere il tasto PLU, la macchina visualizza la matricola confermare con il tasto PLU. La macchina chiede il numero del documento, che si trova in basso a destra dello scontrino (DOC. GEST. 0000-0000) e la data, dopo aver inserito i dati richiesti premere PLU. La macchina stampa una parte di scontrino. Premere TOT per confermare.

# **Per emettere lo scontrino regalo**

Dopo avere emesso lo scontrino fiscale premere 0 (zero) seguito dal tasto TOT. La macchina stampa uno scontrino senza i prezzi.

# **Per risalire allo scontrino fiscale legato ad uno scontrino regalo**

Premere la chiave fino ad X [LETTURA].

Digitare 82 e premere SBT.

Inserire la data dello scontrino regalo poi premere SBT.

Inserire il numero dello scontrino regalo e premere SBT.

Inserire il numero dello scontrino regalo e premere SBT.

La macchina chiede la conferma premere 00 (doppio zero) seguito dal tasto TOT.

La macchina stampa una copia dello scontrino fiscale emesso.

# **CUSTOM SYS@101 ENTRY**

**Accensione e Spegnimento** premere l'interruttore posto sul lato sinistro della macchina.

#### **Per emettere lo scontrino**

Battere: quantità (se la quantità è 1 non serve batterla, si può fare semplicemente prezzo e reparto associato) X prezzo e reparto associato, ripetere l'operazione per tutti i prodotti ed emettere lo scontrino premendo il tasto Contante (se il pagamento viene effettuato in contanti) altrimenti premendo il tasto Carta (se il pagamento viene effettuato tramite Carta di credito o Bancomat).

#### **Per emettere lo scontrino con pagamento misto Contanti + Carta di credito**

Battere la quantità (se la quantità è 1 non serve batterla, si può fare semplicemente prezzo e reparto associato) X prezzo e reparto associato, ripetere l'operazione per tutti i prodotti.

A questo punto si inserisce la cifra che il cliente paga in contanti e si preme il tasto TOT poi successivamente si preme il tasto Carta di Credito.

#### **Stampa copia ultimo scontrino emesso**

Premere TOT.

# **Chiusura serale**

Premere tasto chiave fino ad assetto Z [Azzeramenti] e premere TOT (per far uscire la suddivisione dei tipi pagamento dopo la chiusura premere 61 SBT)

In fondo allo scontrino della chiusure viene scritto il numero delle chiusure in sospeso da inviare.

#### **Azzeramento storico reparti**

Premere tasto chiave fino ad assetto Z [Azzeramenti] Premere 20 e SBT Viene stampato uno scontrino con il riepilogo degli scontrini emessi diviso per reparti. Al termine della stampa vengono azzerati tutti i contatori e si parte da zero per il conteggio dei reparti.

# **Lettura storico reparti**

Premere tasto chiave fino ad assetto X [Letture] Premere 20 e SBT Viene stampato uno scontrino con il riepilogo degli scontrini emessi diviso per reparti. Al termine della stampa **non** vengono azzerati tutti i contatori.

# **Forzatura manuale della chiusura non inviata**

Premere tasto chiave fino ad arrivare su P [Programmazione] battere 699 e SBT premere 2 volte il tasto 00 poi SBT premere il tasto 00 fino ad arrivare alla voce "forza invio Z pend", premere SBT, premere 00, premere SBT. La macchina stampa un ricevuta del comando effettuato. A questo punto premere il tasto chiave fino ad arrivare su R.

# **Annulli prima di aver chiuso lo scontrino**

# per annullare l'ultima battuta fatta:

premere tasto Freccia Indietro la macchina aggiunge una riga uguale all'ultima inserita ma con importo negativo, continuare ad inserire i prodotti ed emettere lo scontrino premendo il tasto Contante (se il pagamento viene effettuato in contanti) altrimenti premendo il tasto Carta (se il pagamento viene effettuato tramite Carta di credito o Bancomat).

per annullare completamente lo scontrino e rifarlo da capo: premere il tasto "I **X** I" posizionato sopra al tasto C .

# **Visualizzare il battuto fino a questo momento**

tasto chiave su X [Letture] e premere 05 SBT

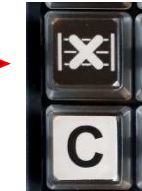

#### **Cambio data** Fare una chiusura serale

tasto chiave su P [Programmazioni] premere 011 e tasto SBT inserire data in formato GGMMAA e premere SBT per confermare. A questo punto premere il tasto chiave fino ad arrivare su R.

#### **Cambio ora**

Fare una chiusura serale tasto chiave su P [Programmazioni] premere 010 e tasto SBT inserire ora in formato OOMM e premere SBT per confermare. A questo punto premere il tasto chiave fino ad arrivare su R.

#### **Stampa scontrini per controllo finanza**

Premere tasto chiave fino ad arrivare su X [Letture] premere 78 e SBT inserire data inizio e premere SBT inserire data fine e premere SBT premere 00 e poi SBT. A questo punto premere il tasto chiave fino ad arrivare su R.

#### **Periodo di inattività**

Se l'attività rimane chiusa per uno o più giorni all'accensione della macchina verrà stampato uno scontrino con la dicitura "Rilevato periodo di inattività dal --/--/---- al --/--/----" a questo punto premere il tasto Contante e la macchina emetterà una chiusura a zero e la invierà all'Agenzia delle Entrate per il periodo di inattività. Questo viene fatto perché l'Agenzia delle Entrate vuole una Chiusura per ogni giorno dell'anno.

#### **Annullamento Scontrino dopo aver premuto il tasto TOT o Carta di Credito**

Premere il tasto PLU, la macchina visualizza la matricola confermare con il tasto PLU. La macchina chiede il numero del documento, che si trova in basso a destra dello scontrino (DOC. GEST. 0000-0000) e la data, dopo aver inserito i dati richiesti premere PLU. La macchina stampa una parte di scontrino. Premere TOT per confermare.

#### **Per emettere lo scontrino regalo**

Dopo avere emesso lo scontrino fiscale premere 0 (zero) seguito dal tasto TOT. La macchina stampa uno scontrino senza i prezzi.

#### **Per risalire allo scontrino fiscale legato ad uno scontrino regalo**

Premere la chiave fino ad X [LETTURA].

Digitare 82 e premere SBT.

Inserire la data dello scontrino regalo poi premere SBT.

Inserire il numero dello scontrino regalo e premere SBT.

Inserire il numero dello scontrino regalo e premere SBT.

La macchina chiede la conferma premere 00 (doppio zero) seguito dal tasto TOT.

La macchina stampa una copia dello scontrino fiscale emesso.